Clustering has become a standard analysis for many types of biological data: interaction networks, gene expression, metagenomic abundance, genomic sequences. However, it is possible to obtain a large number of contradictory clusterings of the same data by:

- **using different clustering algorithms [1-5]**
- **tuning algorithm parameters**
- **exploring optimal and near-optimal solutions [6, 7]**
- **clustering time-varying data**

# **Visual comparison**

1. Adamcsek et al. CFinder: locating cliques and overlapping modules in biological networks. *Bioinformatics* 2006, 22(8):1021–3. 2. Bader G, Hogue C. An automated method for finding molecular complexes in large protein interaction networks. BMC *Bioinformatics* 2003, 4:2 3.Ahn Y, et al. Link communities reveal multiscale complexity in networks. *Nature Letters* 2010, 466(5):761–765. 4. van Dongen S. Graph clustering by flow simulation. *PhD thesis*, University of Utrecht 2000.

Darya Filippova\*, Aashish Gadani, Carl Kingsford {dfilippo | carlk @ cs.umd.edu, aagadani@umd.edu} CBCB, Computer Science Department, University of Maryland \* - corresponding author

# Multiple clusterings and the Coral Coral

The presentation of this work was made possible by a Travel Fellowship awarded by ISCB with grant funds obtained from the DOE - Department of Energy Office of Science.

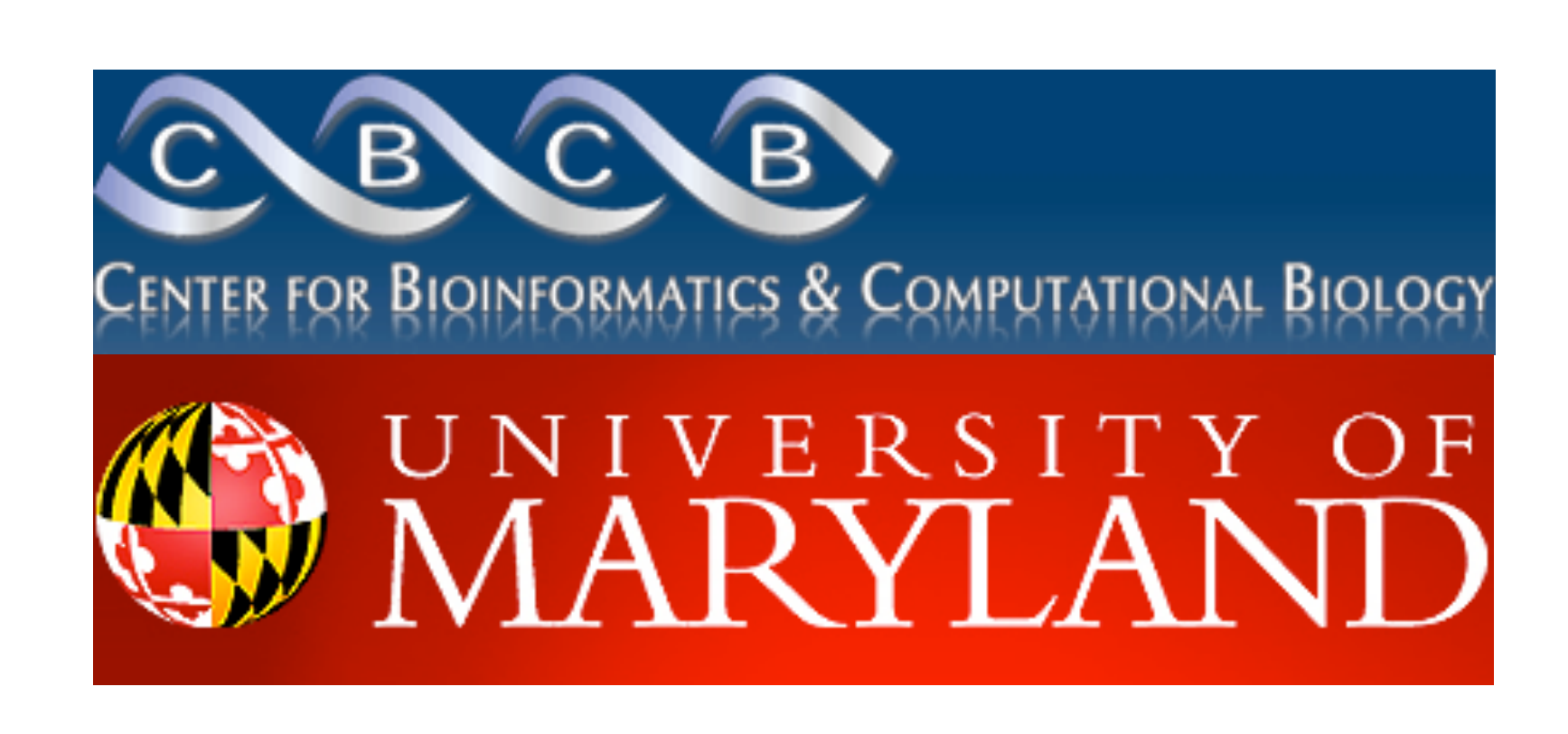

 $v_i$  and  $v_j$  are in different modules in  $K$  $v_i$  and  $v_j$  are in the same module in  $K$ .

> 5. Jiang P, Singh M. SPICi: a fast clustering algorithm for large biological networks. *Bioinformatics* 2010, 26(8):1105–11. 6. Langfelder P, Zhang B, Horvath S. Defining clusters from a hierarchical cluster tree: the Dynamic Tree Cut package for R. *Bioinformatics* 2008, 24(5):719–720 7. Lewis A.C., et al. The function of communities in protein interaction networks at multiple scales. *BMC Systems Biology* 2010, 4:100. 8. Arabidopsis Interactome Mapping Consortium. Evidence for Network Evolution in an Arabidopsis Interactome Map. *Science* 2011, 333(6042):601–607.

# **Coral: a suite of visualizations for comparing clusterings**

**Dataset statistics:** gain a quick overview of the data by looking at a collection of bar charts for the number of modules, average module size, the number of data items covered by a clustering, or the percentage of elements in the overlapping modules.

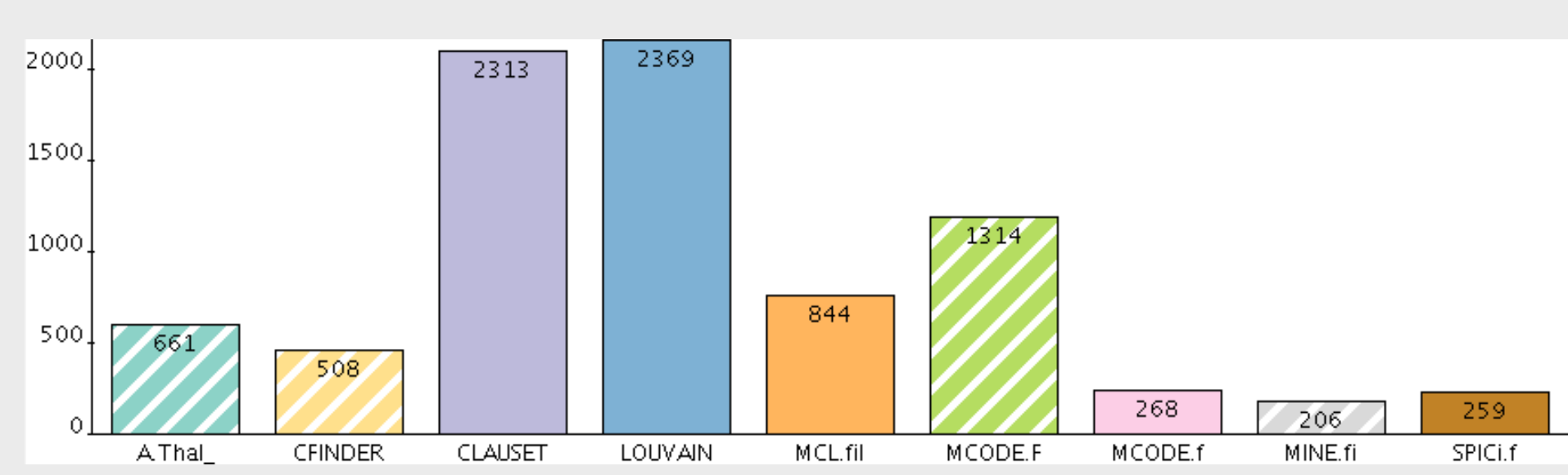

#### **Download at: [www.cbcb.umd.edu/kingsford-group/coral](http://www.cbcb.umd.edu/kingsford-group/coral)**

## Example: *A. thaliana PPI network*

We search for dense areas in the matrix using a dynamic programming approach. We call such dense areas *cores* (highlighted in green). If the original data was a network, we show the core's *cohesion* — a measure of separation of a core from the rest of the network (highlighted in blue).

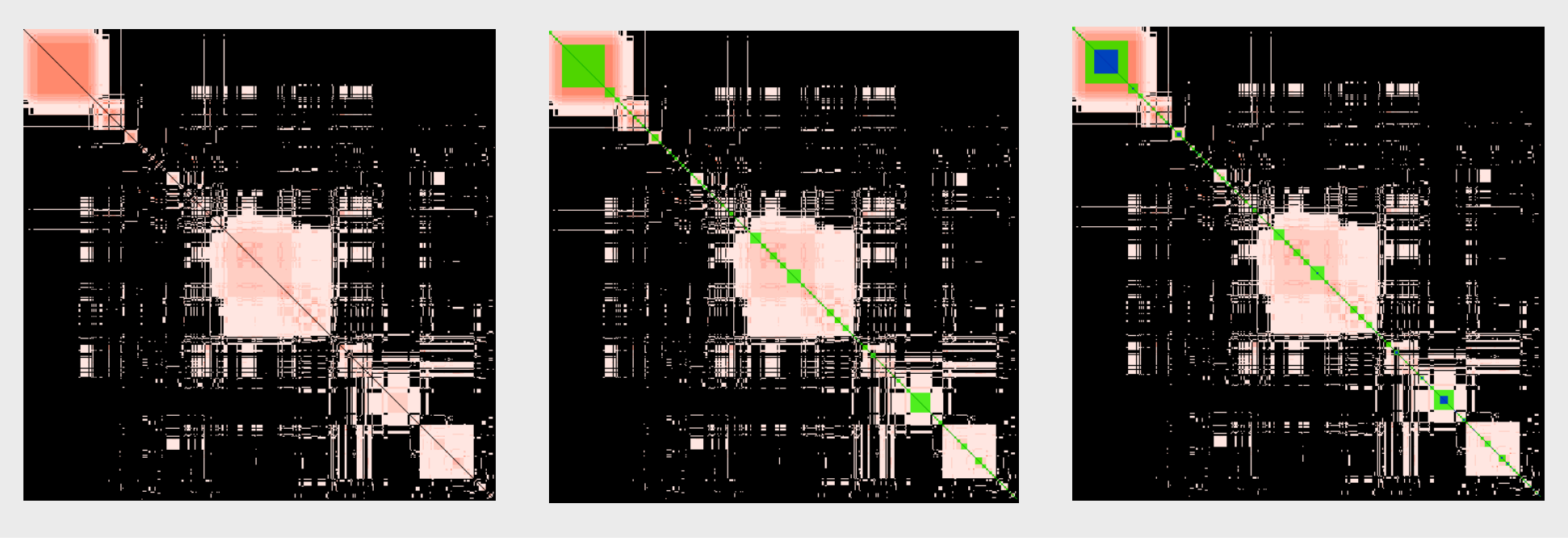

The jaccard similarity for the MCL [4] and link clustering [3] pair can be explained via the module-to-module table: both clusterings identified a large module of 288 proteins and had exact matches among several smaller modules. We applied 9 different clustering algorithms to a recent *A. thaliana* protein-protein interaction network [7]*.*  Modules of size < 6 and with *partition density* < 0 were removed from the clusterings (as described in [7]). Most cells in the ladder widget (left) are pale blue or white indicating that clusterings **mostly disagreed**. 65.25% of all items in the co-cluster matrix have the value of 1, and only 6.34% of the matrix' cells have the value of 5 or greater. Setting the link clustering [3] as a The DP identified 249 cores, most of them with a low cohesion, i.e. proteins in the cores shared many edges with proteins outside of the core (see left column, bottom).

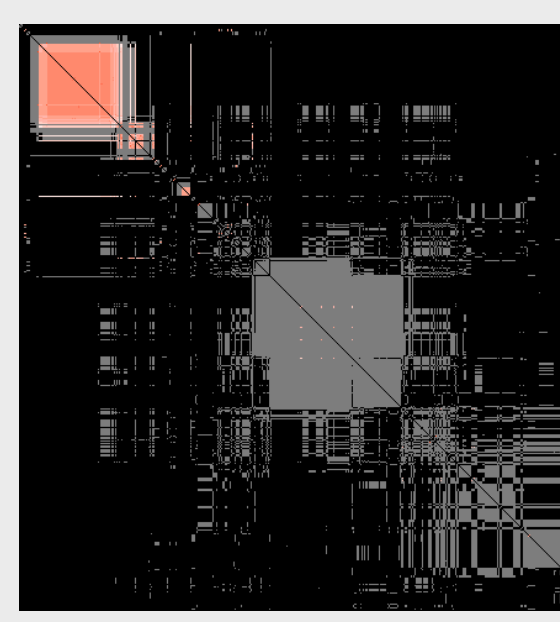

### **References**

*base* reveals that link clustering recovered only a fraction of modules found by other algorithms, but did include the largest module.

**Visualization mantra:** overview, zoom and filter, details on demand. Users can move from comparing all pairs of clusterings to examining individual item coclustering patterns.

**Coordinated displays**: selecting an item in one view selects the corresponding items in other views.

> whole modules across multiple clusterings at a high levels. The bands of the plot are reordered to match the ordering of

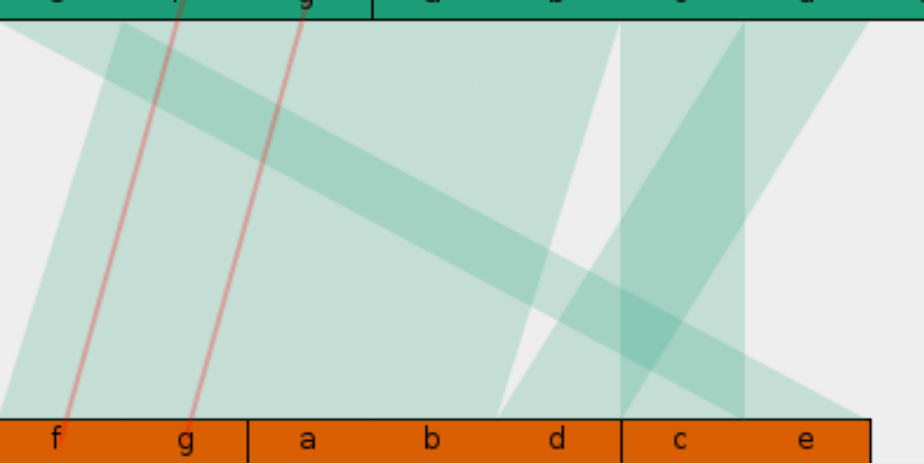

columns in the co-cluster matrix and to minimize the number of crossings.

**Item pairs**: a table visually encodes in which clusterings the two data items have been placed in a module together. Users can sort the columns to group pair with similar co-cluster patterns or search for patterns using the filter box.

> $AT1G04100 AT1G509001$ AT1G04100 AT1G51950 8 | | | | | |

$$
a^K_{ij} = \begin{cases} 0 \\ 1 \end{cases}
$$

#### elements are defined as:

**Co-cluster matrix:** records which items were placed in the same module in a given clustering *K*. Matrix

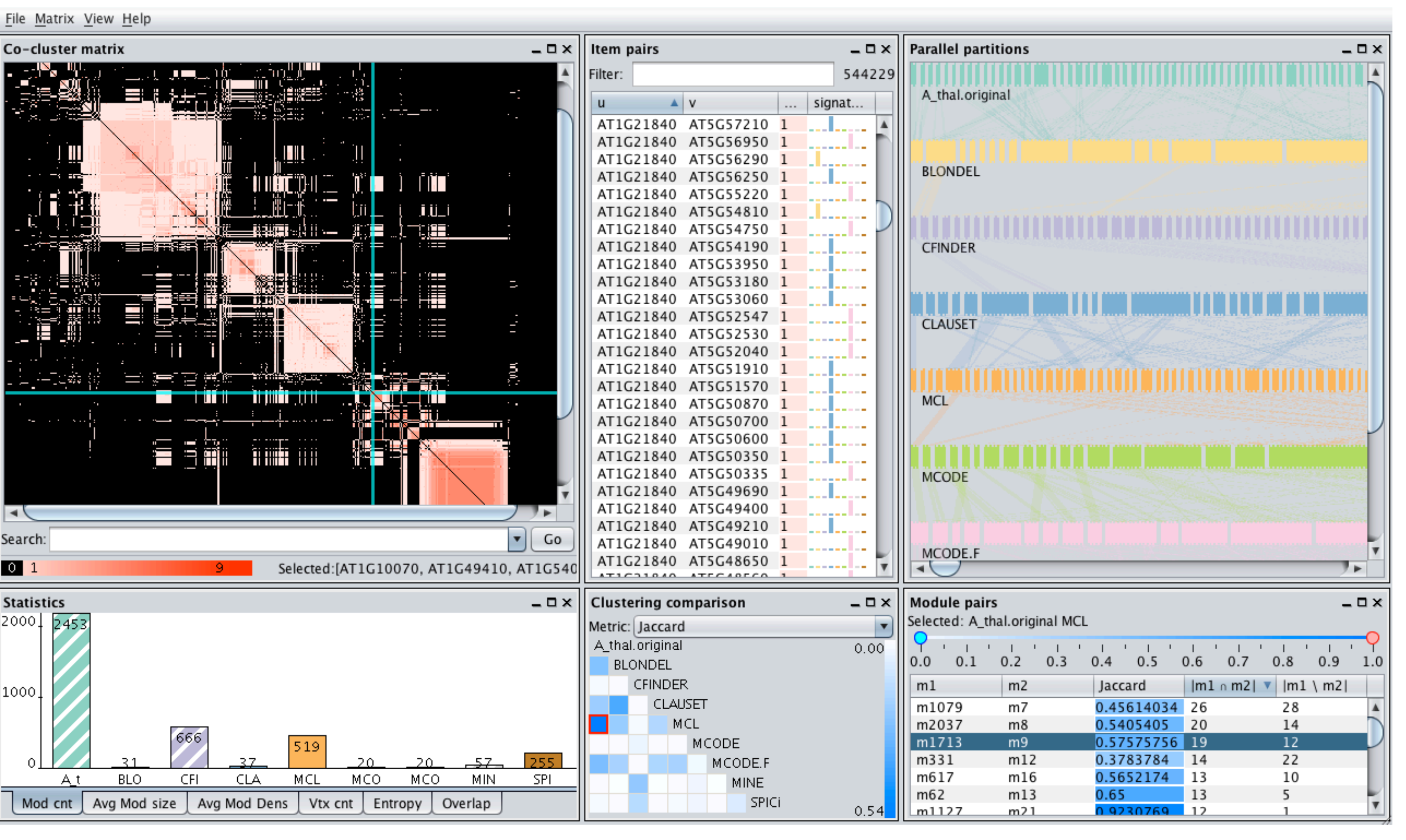

**Global similarity:** explore clustering similarity using the ladder widget. White and pale blue cells represents pairs of disagreeing clusterings while bright blue cells highlight similarity.

**Module comparison:** narrow down the exploration to two clusterings and compare their modules. Users can filter the modules by Jaccard similarity and sort the table based on the size of the modules or their intersections and set differences.

**Parallel partitions plot:** track individual items and